## Klasa 2 informatyka

## Temat: Odbicie w jeziorze - pracujemy w Paincie

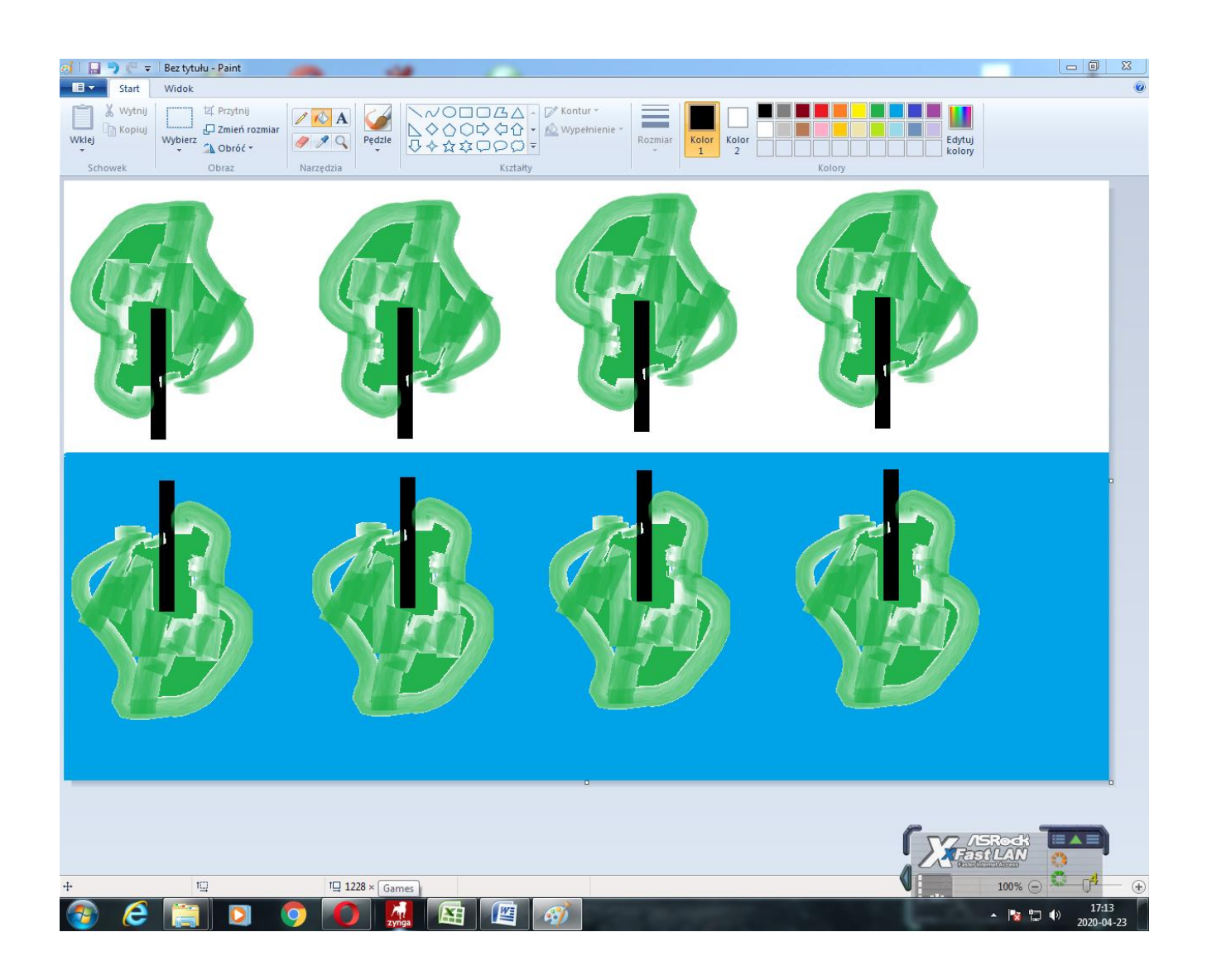

Narysuj jedno drzewo. Skopiuj je 4 razy. Następnie całość skopiuj ponownie i przenieś na jezioro. Skorzystaj z polecenia WYBIERZ – ZAZNACZ NIEPRZEZROCZYSTE. Następnie obróć w pionie o 180 $\degree$ C. Obróć – Przerzuć w pionie o 180 $\degree$ C.

Rozwiązanie odeślij na adres mailowy: solaks.darlosu@wp.pl